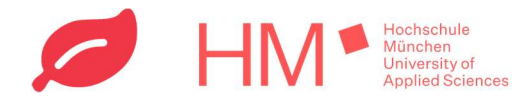

# Ecosia-Installation für PC-Browser

Damit die von euch durch Suchanfragen gepflanzten Bäume auf das Konto der HM zusammenfließen, haben wir euch eine Step-by-Step Anleitung zusammengestellt.

## Inhalt

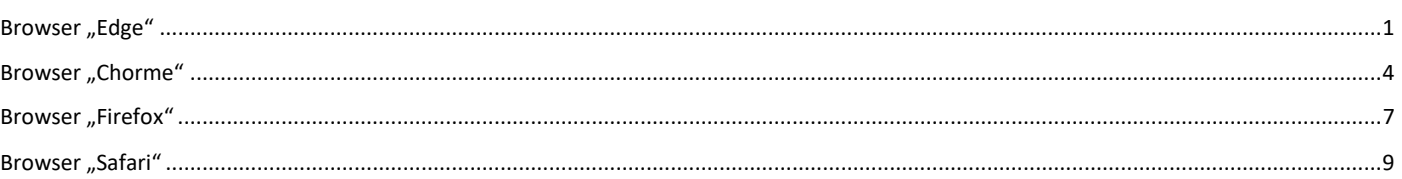

### Edge für den PC

- 1. Falls die Ecosia-Erweiterung schon für Edge installiert ist, diese wieder deinstallieren (Anzahl der bereits getätigten Suchanfragen über die Ecosia Sign-In Funktion gehen nach der erneuten Installation über ecosia.co/hm nicht verloren).
- 2. HM-eigenen Installationslink ecosia.co/hm im Browser eingeben, und weitere Schritte zur Installation befolgen ("Installieren für Edge" klicken).

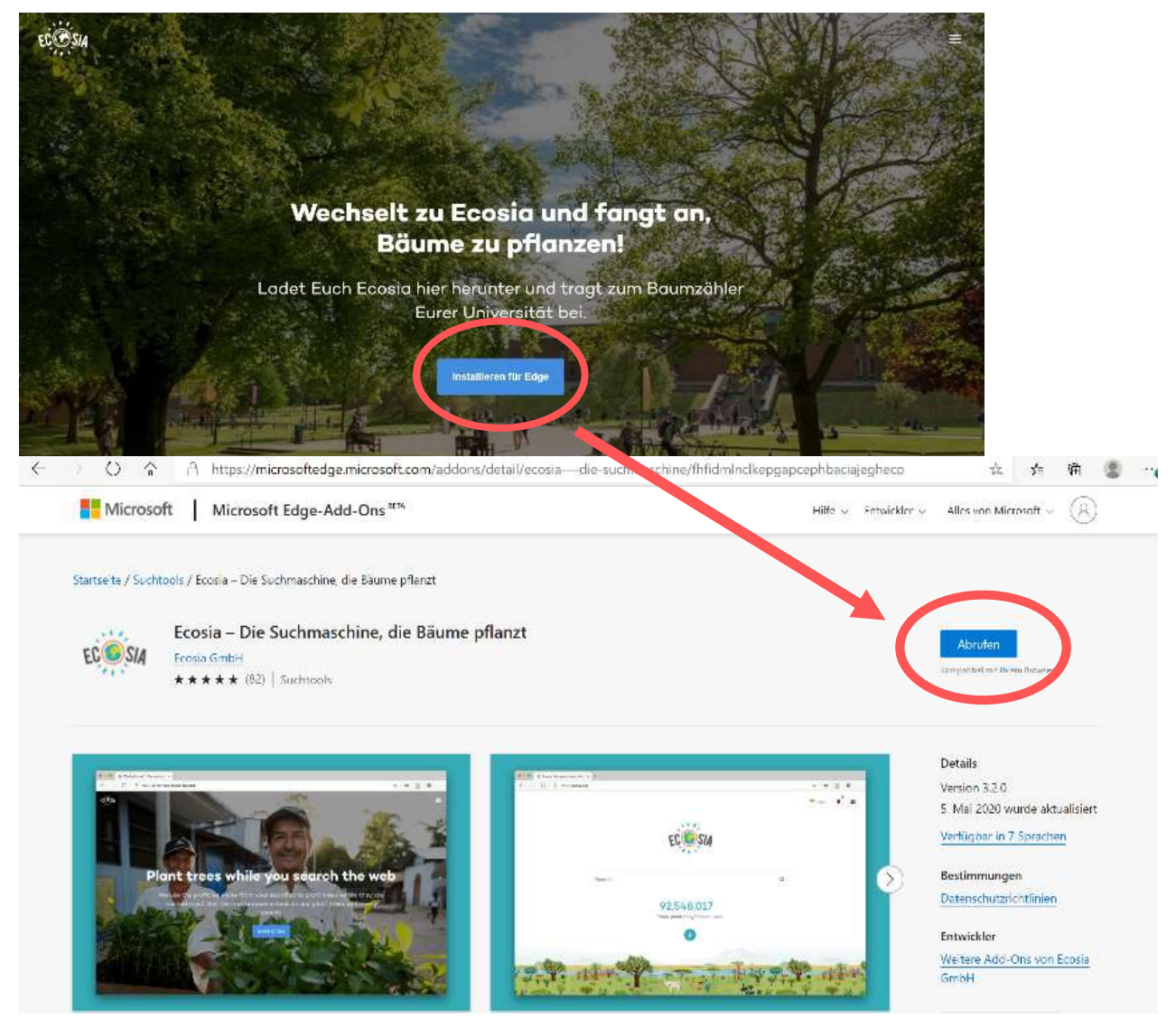

![](_page_1_Picture_0.jpeg)

![](_page_1_Picture_2.jpeg)

3. Gegebenenfalls Ecosia-Erweiterung (im Browser unter Drei-Punkte-Symbol → Erweiterungen) manuell aktivieren

![](_page_1_Picture_4.jpeg)

![](_page_2_Picture_0.jpeg)

4. Für Dark-Mode Fans: Im Browser Web-Store (unter Drei-Punkte-Symbol → Erweiterungen) eine der zurzeit verfügbaren Ecosia Dark-Mode Erweiterungen dem Browser hinzufügen

![](_page_2_Figure_3.jpeg)

5. Durch Browser-Suchen Bäume pflanzen! Am Layout der Startseite von Ecoisa ändert sich trotz der HM-Synchronisierung nichts (es erscheint kein HM-Logo bzw. kein Hinweis, dass die Suchanfragen nun im Namen der HM das Pflanzen von Bäumen ermöglichen, etc.)! Es gibt monatliche Berichte, wie viele Bäume durch HM-Suchen generiert wurden. (Diese werden über die Social-Media-Kanäle des RNEs geteilt (überwiegend über https://www.instagram.com/referat\_nachhaltigkeit/).

![](_page_3_Picture_0.jpeg)

#### Chrome für den PC

- 1. Falls die Ecosia-Erweiterung schon für Chrome installiert ist, diese wieder deinstallieren (Anzahl der bereits getätigten Suchanfragen über die Ecosia Sign-In Funktion gehen nach der erneuten Installation über ecosia.co/hm nicht verloren).
- 2. HM-eigenen Installationslink ecosia.co/hm im Browser eingeben, und weitere Schritte zur Installation befolgen ("Installieren für Chrome" klicken).

![](_page_3_Picture_5.jpeg)

Startseite > Erweiterungen > Ecosia - Die Suchmaschine, die Bäume pflanzt

![](_page_3_Picture_54.jpeg)

![](_page_4_Picture_0.jpeg)

3. Gegebenenfalls Ecosia-Erweiterung (im Browser unter Drei-Punkte-Symbol  $\rightarrow$  Einstellungen  $\rightarrow$ Erweiterungen) manuell aktivieren (Hebel umlegen)

![](_page_4_Picture_3.jpeg)

4. Für Dark-Mode Fans: Im Chrome Web-Store (im Browser unter Drei-Punkte-Symbol  $\rightarrow$  Einstellungen  $\rightarrow$ Erweiterungen) eine der zurzeit verfügbaren Ecosia Dark-Mode Erweiterungen dem Browser hinzufügen

![](_page_4_Picture_5.jpeg)

![](_page_5_Picture_0.jpeg)

![](_page_5_Picture_33.jpeg)

5. Durch Browser-Suchen Bäume pflanzen! Am Layout der Startseite von Ecoisa ändert sich trotz der HM-Synchronisierung nichts (es erscheint kein HM-Logo bzw. kein Hinweis, dass die Suchanfragen nun im Namen der HM das Pflanzen von Bäumen ermöglichen, etc.)! Es gibt monatliche Berichte, wie viele Bäume durch HM-Suchen generiert wurden. (Diese werden über die Social-Media-Kanäle des RNEs geteilt (überwiegend über https://www.instagram.com/referat\_nachhaltigkeit/).

![](_page_6_Picture_0.jpeg)

#### Firefox für den PC

- 1. Falls die Ecosia-Erweiterung schon für Firefox installiert ist, diese wieder deinstallieren (Anzahl der bereits getätigten Suchanfragen über die Ecosia Sign-In Funktion gehen nach der erneuten Installation über ecosia.co/hm nicht verloren).
- 2. HM-eigenen Installationslink ecosia.co/hm im Browser eingeben, und weitere Schritte zur Installation befolgen ("Installieren für Firefox" klicken).

![](_page_6_Picture_5.jpeg)

![](_page_7_Picture_0.jpeg)

3. Gegebenenfalls Ecosia-Erweiterung (im Browser unter Drei-Punkte-Symbol  $\rightarrow$  Add-Ons) manuell aktivieren (Hebel umlegen)

![](_page_7_Picture_3.jpeg)

4. Für Dark-Mode Fans: Im Firefox Browser Add-Ons (im Browser unter Drei-Punkte-Symbol  $\rightarrow$  Add-Ons) eine der zurzeit verfügbaren Ecosia Dark-Mode Erweiterungen dem Browser hinzufügen

![](_page_7_Picture_94.jpeg)

5. Durch Browser-Suchen Bäume pflanzen! Am Layout der Startseite von Ecoisa ändert sich trotz der HM-Synchronisierung nichts (es erscheint kein HM-Logo bzw. kein Hinweis, dass die Suchanfragen nun im Namen der HM das Pflanzen von Bäumen ermöglichen, etc.)! Es gibt monatliche Berichte, wie viele Bäume durch HM-Suchen generiert wurden. (Diese werden über die Social-Media-Kanäle des RNEs geteilt (überwiegend über https://www.instagram.com/referat\_nachhaltigkeit/).

![](_page_8_Picture_0.jpeg)

### Safari für den PC

Für Safari am Mac ist die HM-Synchronisation der gepflanzten Bäume noch nicht verfügbar. Allerdings kann Ecosia trotzdem regulär als Standard-Suchmaschine ausgewählt werden. Weitere Infos hierzu unter: https://ecosia.zendesk.com/hc/de/articles/360008895959-Wie-richte-ich-Ecosia-als-Startseite-in-Safari-ein-